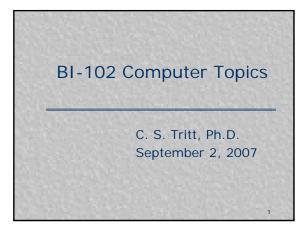

## Creating Reports

- In this course, you'll need to create professional looking reports and quantitatively analyze data.
- You'll do this using Microsoft Office 2007 products:
  - Word Word processor.
  - Excel Spreadsheet.
- And possibly
  - PowerPoint For presentations (slide shows) and posters.
  - Publisher For page layout and simple web pages.

### Office 2007

- As of last Spring, MSOE switched from Office 2003 to Office 2007 (at least on the new laptops).
- Unless you're already familiar with it, you may initially find using 2007 a bit awkward (I have).
- By default office 2007 applications use a different file format than previous office programs.
- Explore Microsoft's on-line training modules at:
- http://office.microsoft.com/enus/training/default.aspx.

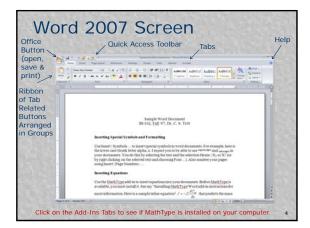

# Installing MathType

- Word 2007 built-in equation editing capabilities are weak. I recommend you use the MathType equation editing add-in.
- If MathType is not already installed on your laptop, carefully follow my "Installing the MathType Word Addin" instructions to install it now.

## Word 2007 Tasks

- In addition to text entry and basic formatting, I expect you to be able to:
  Insert special symbols, create superscripts and
  - subscripts and number pages in your documents. Insert MathType equations (both *Inline* and
  - Display types) in your documents.Insert graphics (pictures) from files into your documents as figures with captions.
- See the Sample Word Document handout for more information. You should experiment to learn the general capabilities and features of Word.

#### Excel

- I expect students to be able to use the basic features of Excel, including:
  - Entering and editing data.
  - Setting numeric data formats.
  - Producing professional looking charts (graphs and plots).
- See my Introduction to Excel slide show for more information.

## Aris (On-line Learning Center)

- Included with your textbook
- The URL is <u>http://highered.mcgraw-hill.com/classware/infoCenter.do?isb</u> n=0072965819.
- See your book for details.
- I haven't tried it as a student (I'm already registered with McGraw-Hill as a professor), but I suggest you at least investigate this site.

## Adobe Acrobat

- Some of my on-line documents for the course will be in Adobe Acrobat (.pdf) format.
- If Acrobat Reader is not already on your laptop (it should be), you can download it free from
- http://www.adobe.com/products/reader/.
- Once Acrobat Reader is downloaded and installed you should be able to view the .pdf files in your browser or by downloading and opening them.

## Laptop User Information

- You can access information regarding MSOE's computer network and laptops at <u>http://ccsd.msoe.edu/index.jsp</u>
- Particular useful links include: printing and FAQ / User Services.

10

11

# Printer Configuration

- You should add the printer in S-255 to your laptop configuration.
- Instructions for doing this can be found at <u>http://ccsd.msoe.edu/printing.jsp?</u>
  - IDPrinter=79.
- Let me know if you have any problems adding this printer.